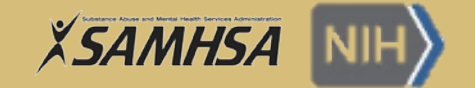

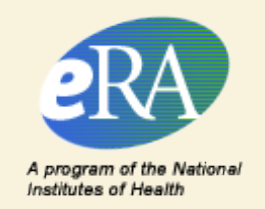

# **New Application Process for FY 2017 SAMHSA Grant Applicants**

Presented by:

Substance Abuse and Mental Health Services Administration (SAMHSA) and the National Institutes of Health (NIH)

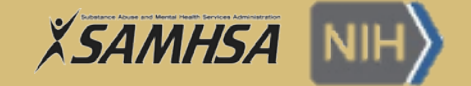

#### Speakers

#### • **Fredis Villalta**

– SAMHSA Project Manager

#### • **Odessa Crocker**

- Grants Management Officer, SAMHSA's Office of Financial Resources/Division of Grants Management
- **David** 
	- Business Analyst, NIH eRA

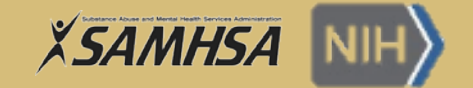

# Agenda

#### • **Section 1 of Webinar: Video Recording**

- Webinar Objectives
- SAMHSA's Transition to NIH's eRA System
- FOA Part Two Updates
- Application and Registration Processes
- Requirements and Validations
- Post-Submission Process
- Summary and Helpful Resources

#### • **Section 2 of Webinar:**

- Essential components of completing the SF424 and the SF424A
- Question and Answer (Q&A) Session

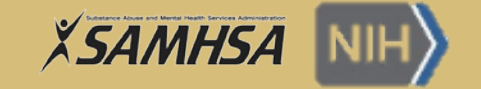

## Audience

 $\boxed{\mathbb{C}}$ 

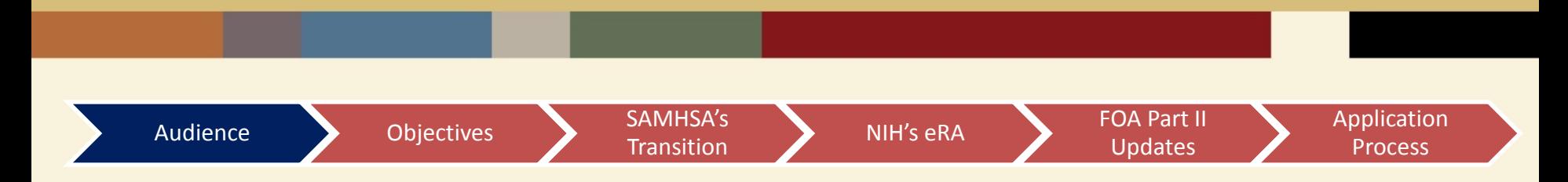

**New FY2017 Discretionary Grant Program Applicants SAMHSA Grant Programs can be found at the SAMHSA site at <http://www.samhsa.gov/grants/grant-announcements-2017>**

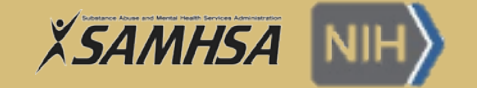

# Webinar Objectives

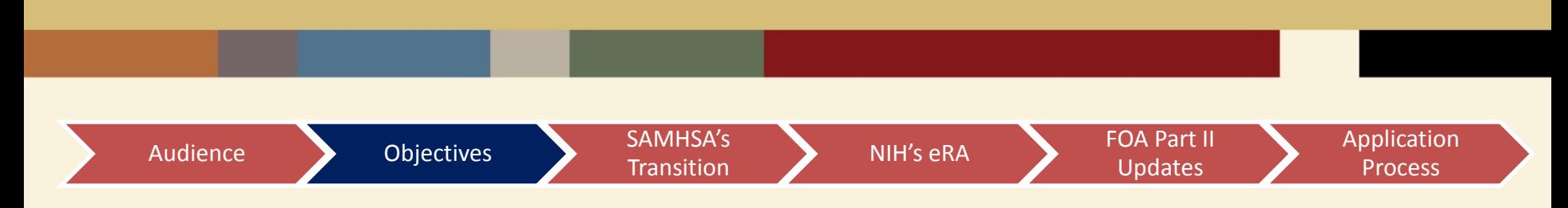

- Understand SAMHSA's transition to NIH's eRA Commons
- Understand all required registration processes (DUNS, SAM, Grants.gov and eRA Commons registrations)
- Understand all requirements and validations to successfully submit applications via Grants.gov and eRA Commons

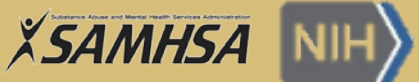

# SAMHSA's Transition to NIH's eRA system

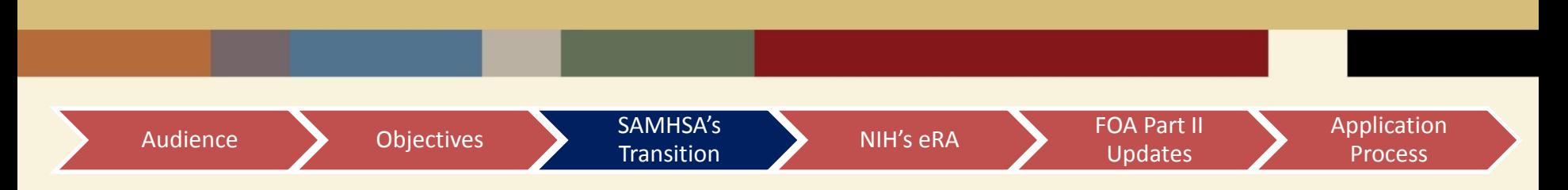

- SAMHSA's transition to the NIH's eRA systems will allow the agency to centralize and automate its grants management business practices
- NIH's eRA systems will allow SAMHSA applicants and recipients to view and monitor progress on their applications and awards
- NIH's eRA systems will support SAMHSA's full grants lifecycle
- NIH's eRA systems will be used by SAMHSA's applicants, recipients and federal staff

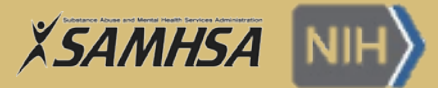

# eRA: Electronic Research Administration System

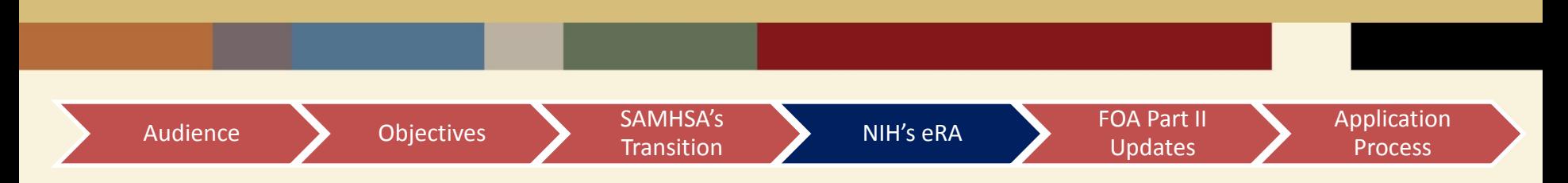

#### • **What is eRA?**

- o eRA provides IT infrastructure to manage grants awarded by NIH, SAMHSA and other grantor agencies
- o eRA systems, including eRA Commons, ASSIST and IMPAC II modules, that support the full grants life cycle and are used by applicants and grantees worldwide as well as federal staff at the NIH, AHRQ, the CDC, FDA, SAMHSA, and VA.

#### • **Benefits of using eRA Commons**

- o Applicants can manage their grant portfolios in one place
- o Allows grantees to find application status information (i.e., warnings or errors on application)
- o Provides NOA, Post Award Reporting and Grant Closeout Information

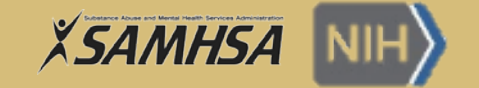

## FOA Part II Updates

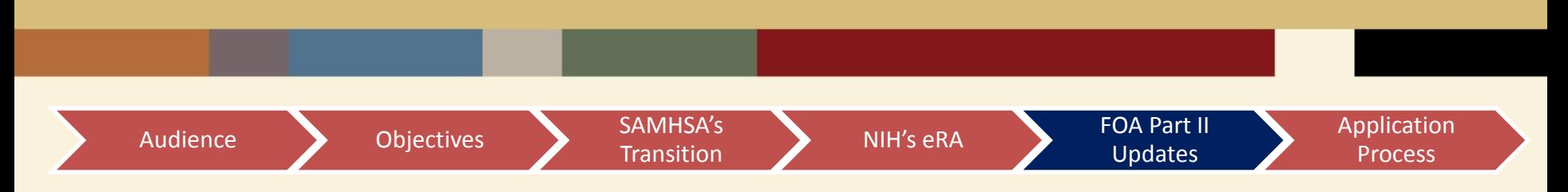

• Changes have been made to the application registration, submission and data formatting requirements, which can be found in the **Funding Opportunity Announcement (FOA) Part II**.

 $\overline{C}$ 

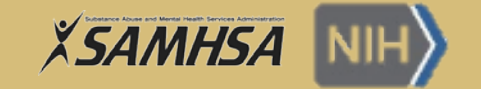

# Application Process

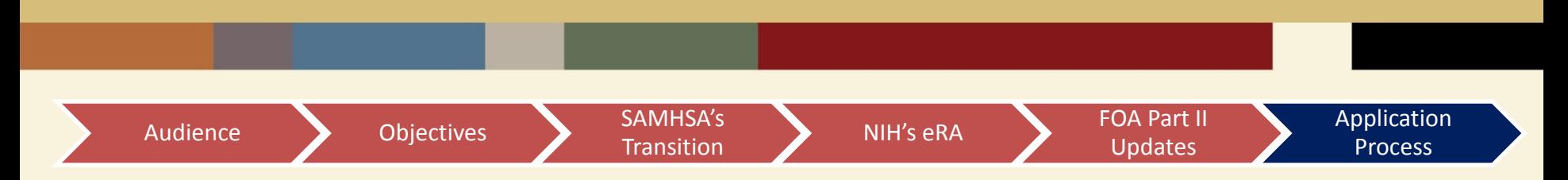

- 1. Complete all required registration processes with Dun & Bradstreet (D&B) Data Universal Numbering System (DUNS Number), System for Award Management (SAM), Grants.gov, and eRA Commons
- 2. Download and complete all required forms from Grants.gov and the SAMHSA **Website**
- 3. Submit application through Grants.gov. Successfully submitted applications through Grants.gov will then proceed to the **NIH eRA Commons where they will go through data validation checks**.
- 4. Once your submitted application is successfully validated by Grants.gov and the NIH eRA Commons, it will be forwarded to **SAMHSA** as the receiving institution for further review.

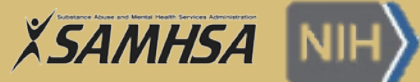

# Registration, Submission and Validation Timeline

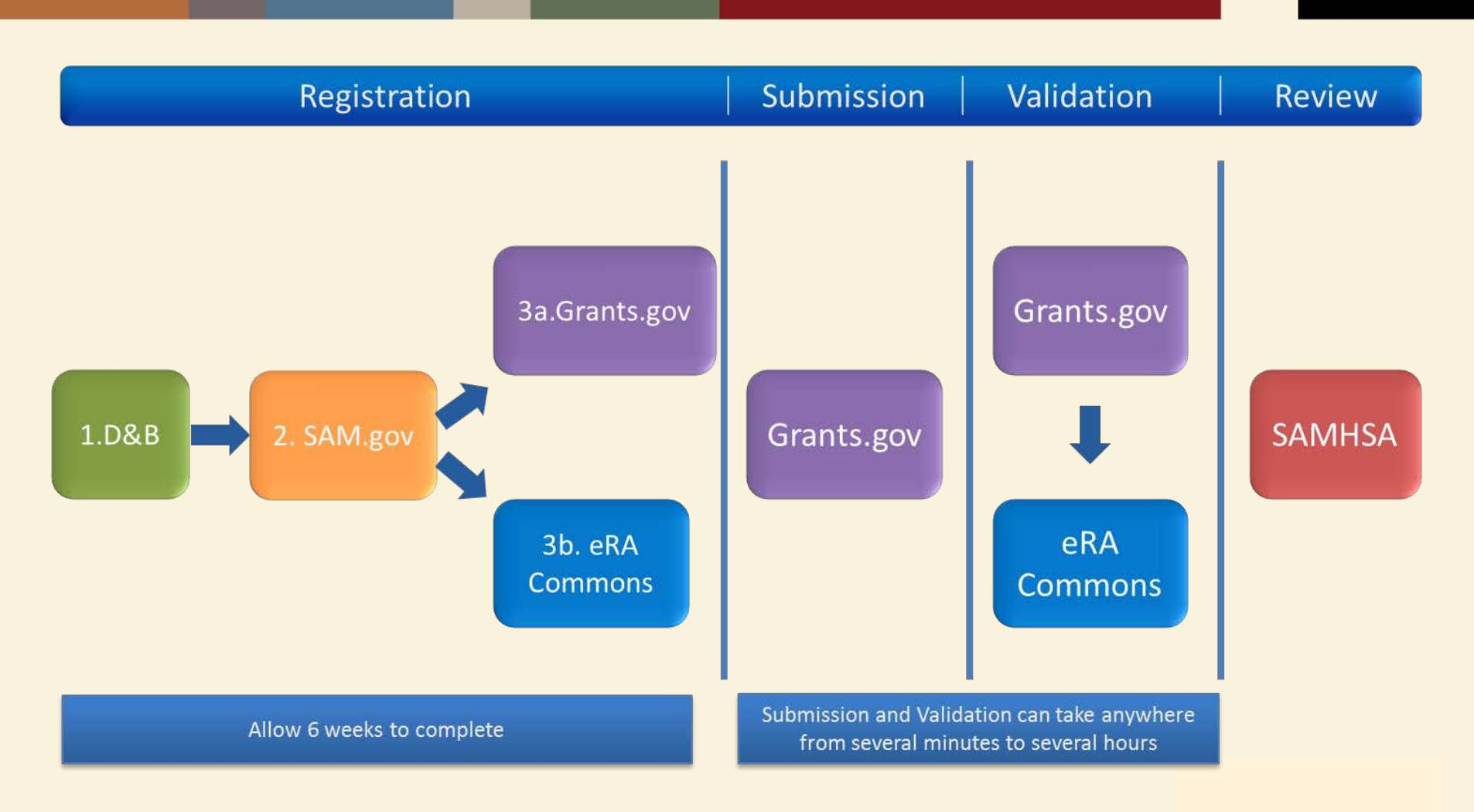

 $\boxed{\mathbb{C}}$ 

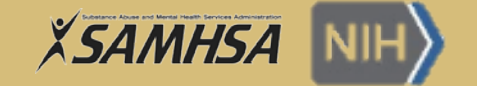

# Registration Processes

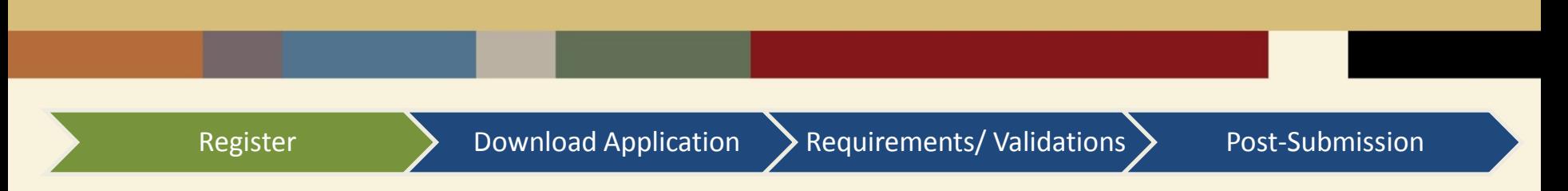

• **The following registrations must be completed and active before the time of submission:**

1. Dun & Bradstreet (D&B) Data Universal Numbering System (DUNS Number) Registration

- 2. System for Award Management (SAM) Registration
- 3a. Grants.gov Registration (Username and Password)
- 3b. eRA Commons (Organization and Individual) Registration
- **Allow a minimum of 6 weeks to complete all registrations**

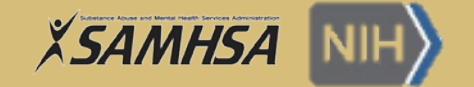

# 1. DUNS Registration Process

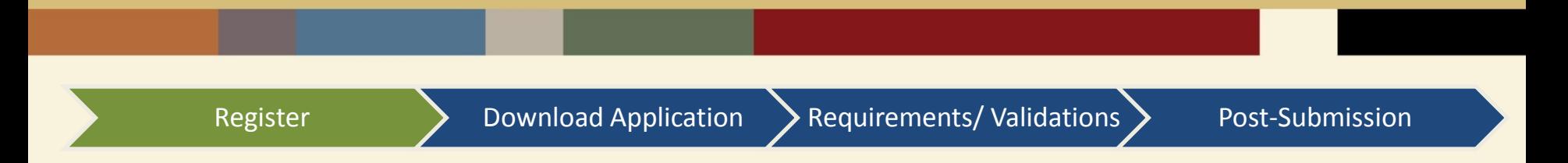

- **Dun & Bradstreet (D&B) Data Universal Numbering System (DUNS Number)** 
	- All applicant organizations must obtain a free, D&B DUNS number as the Universal Identifier when applying for Federal grants or cooperative agreements
	- It is used to uniquely identify your business/ institution
	- See the D&B DUNS website for registration timeline
- **Begin registration process at:** 
	- <http://fedgov.dnb.com/webform>
	- Telephone Number: 866-705-5711

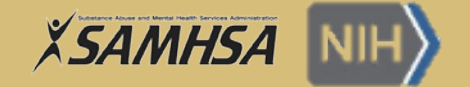

# 2. SAM Registration Process

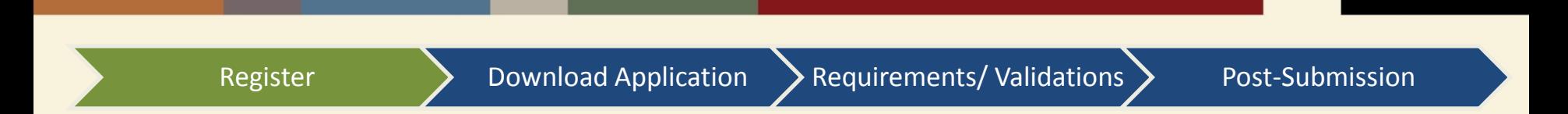

- **System for Award Management (SAM)**
	- It is the primary registrant database for the Federal government and is the repository into which an entity must provide information required for the conduct of business as a recipient
	- Register your entity (i.e. organization) to do business with the Federal Government
	- An active and verified SAM registration is required for Grants.gov registration
- **SAM registration must be renewed annually to keep Grants.gov credentials active**
	- [www.sam.gov](http://www.sam.gov/)
	- https://www.sam.gov/sam/transcript/Quick Guide for Grants Registrations.pdf
	- US Calls: 866-606-8220
	- International Calls: 334-206-7828

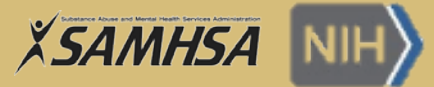

# 3a. Grants.gov Registration Process

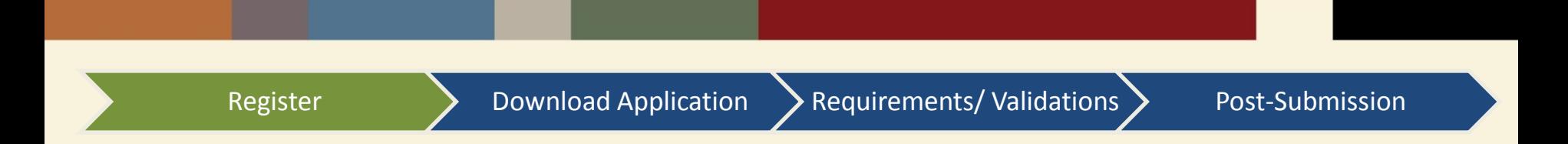

- **Grants.gov (Username and Password)** 
	- Federal-wide portal to find and apply for Federal grant funding
	- Prior to registering with Grants.gov, you must obtain a DUNS number and register in SAM
	- Person submitting application must be registered with Grants.gov as the Authorized Organization Representative (AOR) for specific DUNS number cited on SF-424
- **All applications must be submitted via Grants.gov**
	- <http://www.grants.gov/>
	- US Calls 1-800-518-4726 | International Calls: 606-545-5035

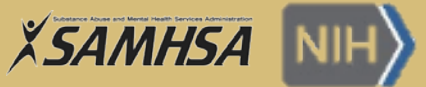

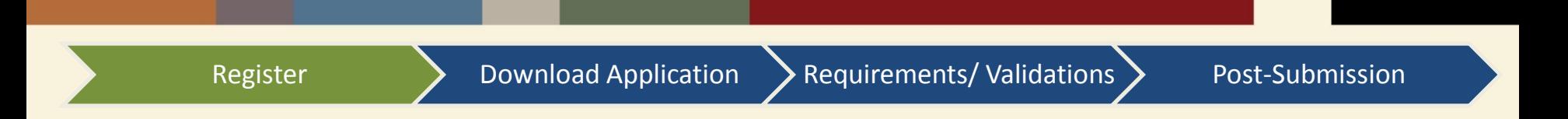

- **Electronic Research Administration (eRA Commons)** 
	- public.era.nih.gov/commons
	- Agency system that allows SAMHSA and its applicants and grantees to share application/grant information
	- Used by NIH, SAMHSA and other HHS divisions (e.g. CDC)
	- One time registration
- **Search for current eRA Commons registration**
	- [public.era.nih.gov/chl/public/search/ipfNumberByOrgName.era](https://public.era.nih.gov/chl/public/search/ipfNumberByOrgName.era)
- **Complete the Online Registration Process**

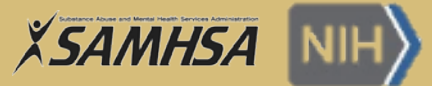

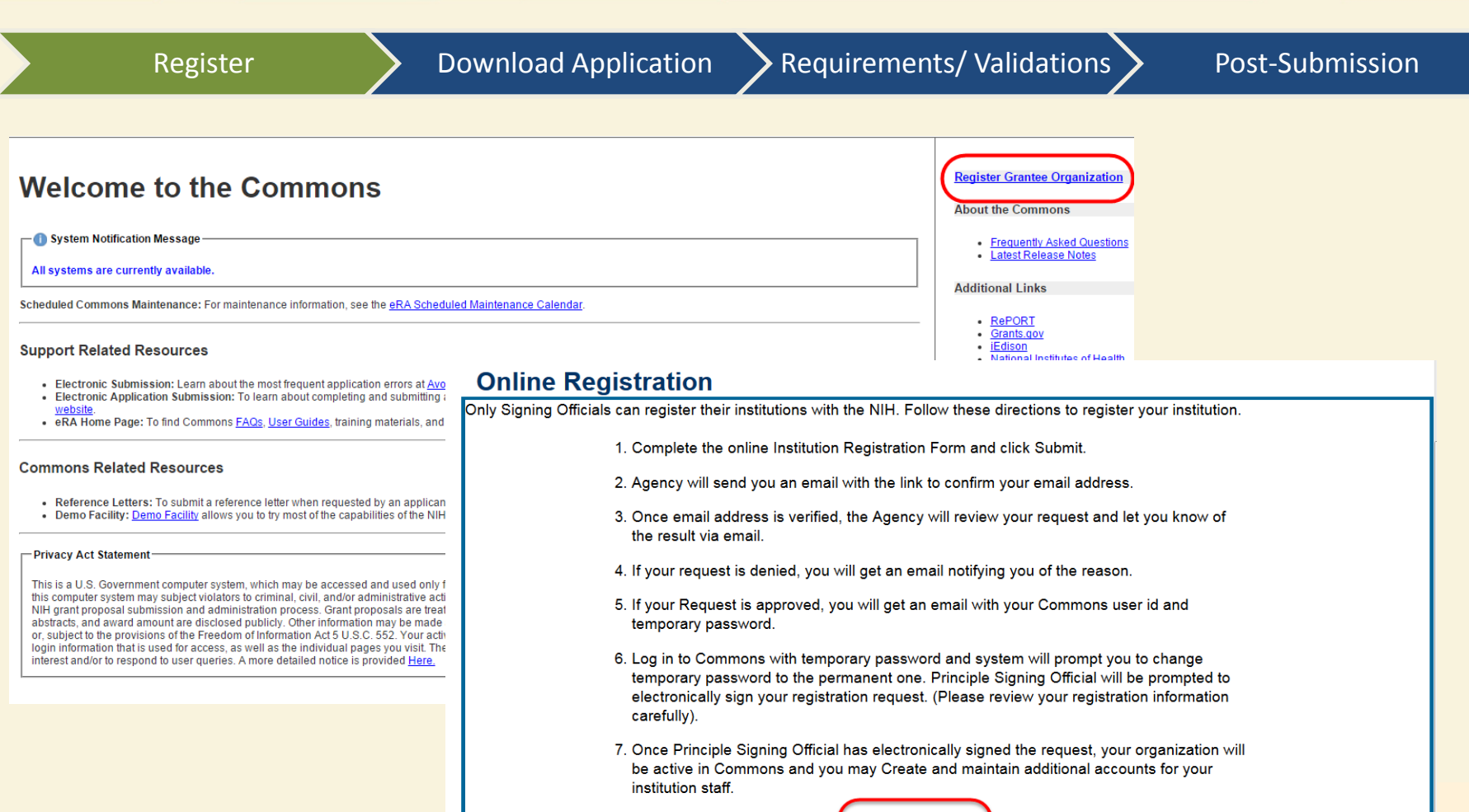

**Register Now** 

 $\overline{\bigcirc}$ 

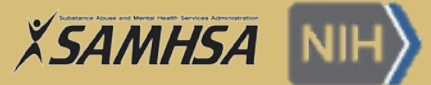

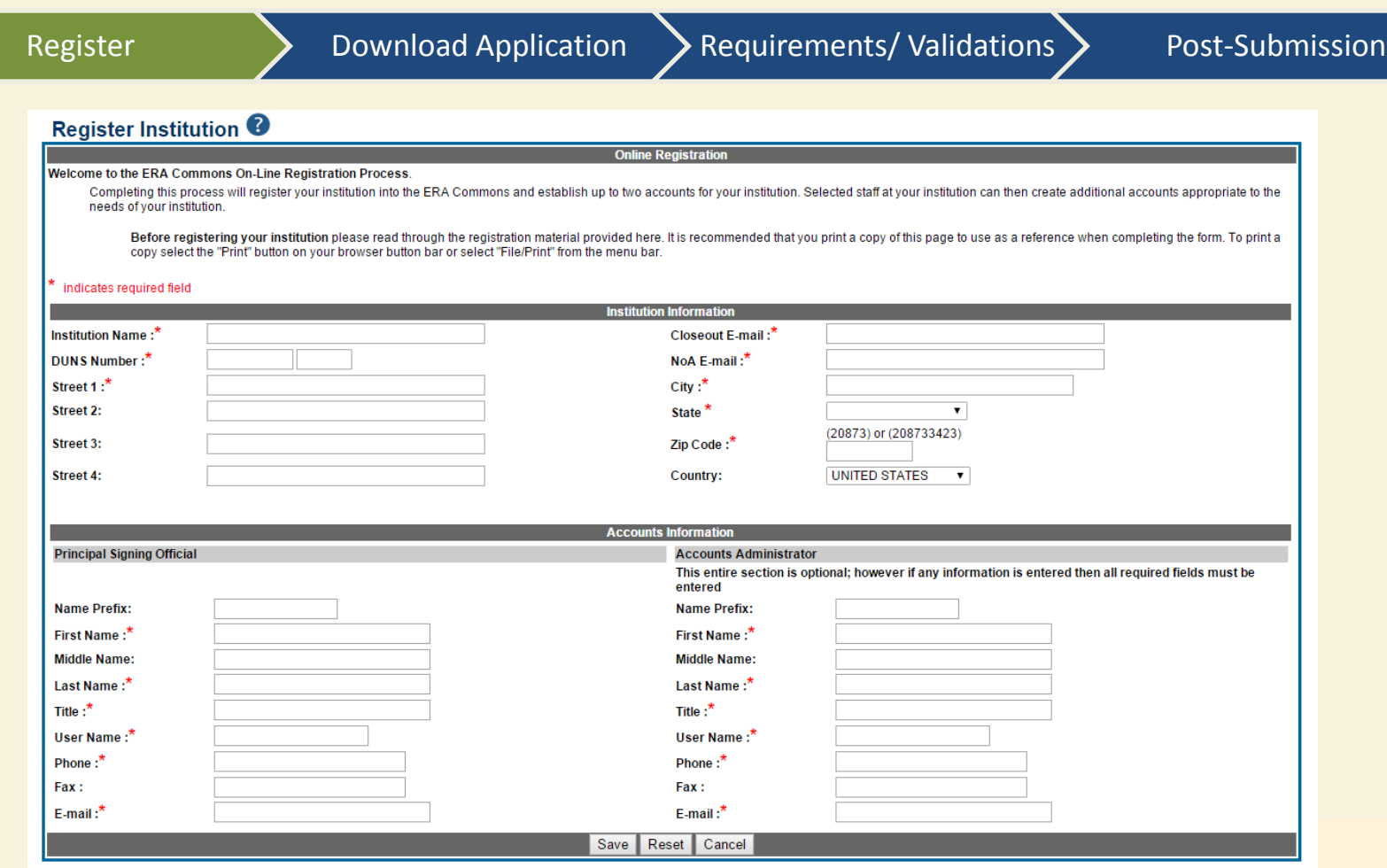

 $\boxed{\bigcirc}$ 

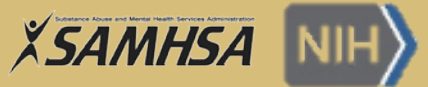

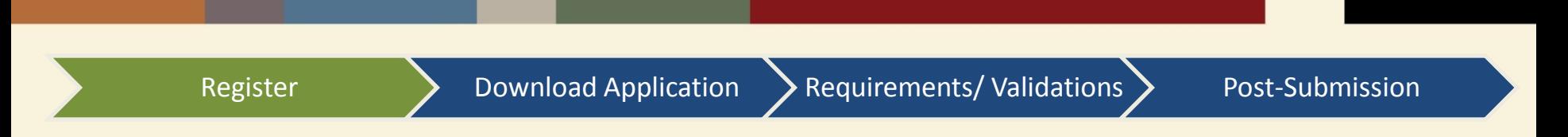

- The AOR from the SF-424 or the Business official listed on HHS Checklist that registered the organization in Commons will have the SO (Signing Official) Role
- Create as many accounts with the SO role as necessary to support business needs
- Business Official listed on HHS Checklist must have SO role in Commons
- The SO is responsible for maintaining institutional information, submitting documents that require signature authority to act on behalf of the organization, and managing accounts

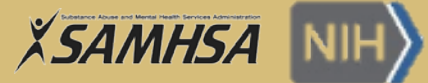

# 3b. Creating New eRA Commons Accounts

 $\boxed{\bigcirc}$ 

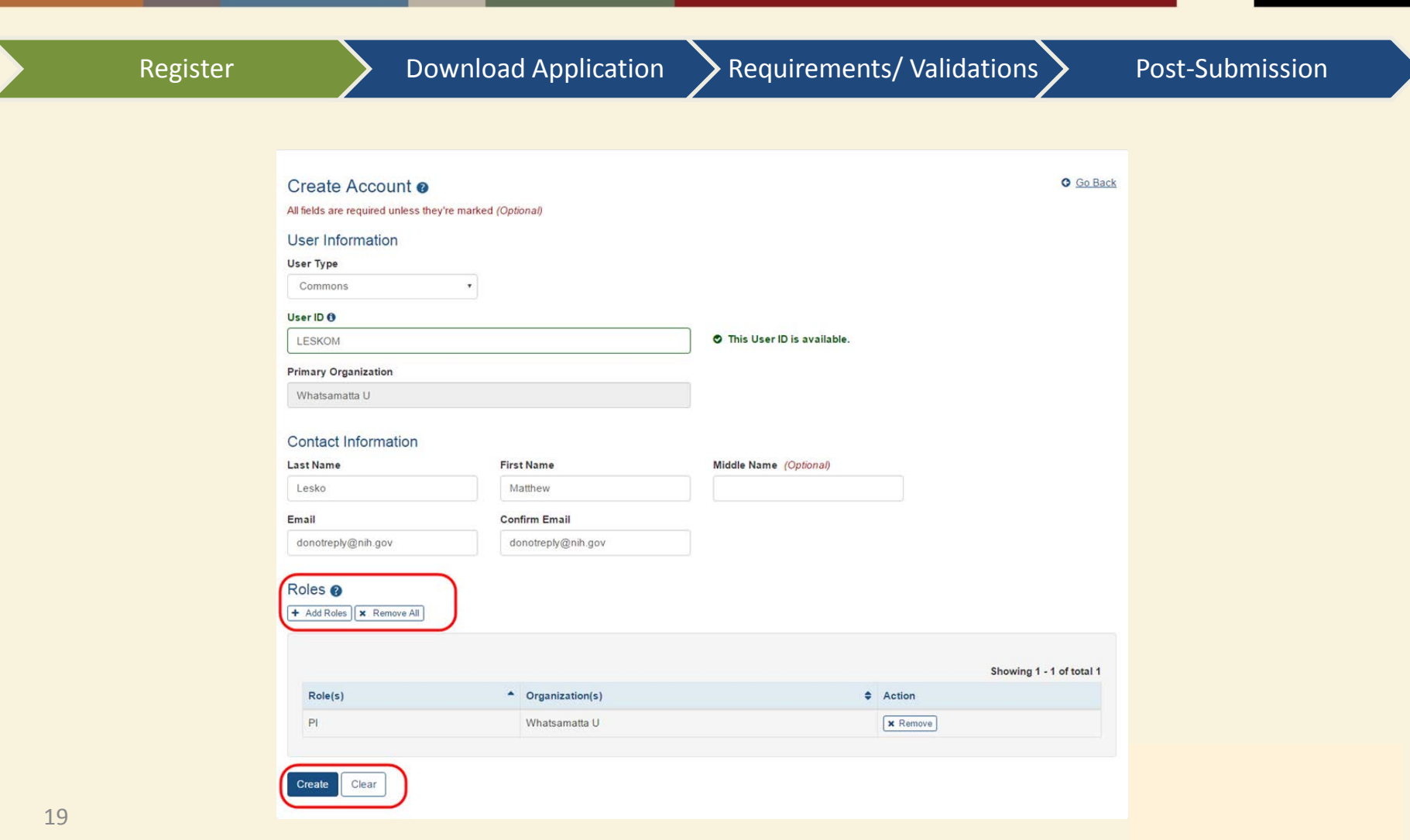

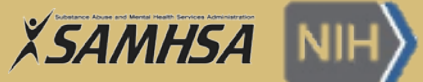

# 3b. Assigning Roles to New Accounts

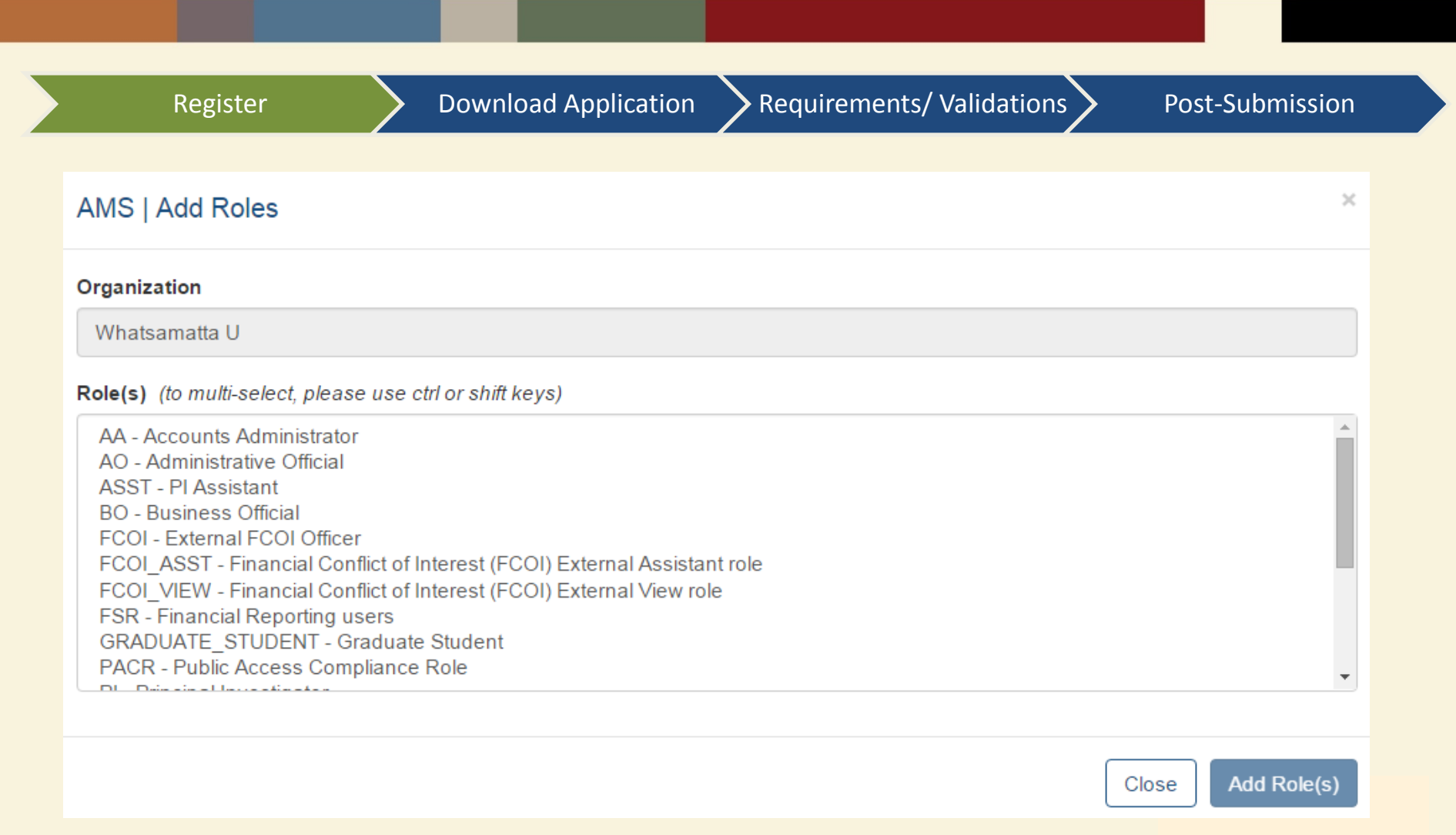

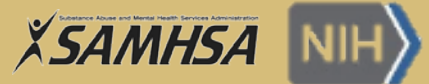

# 3b. Affiliating Accounts in Commons

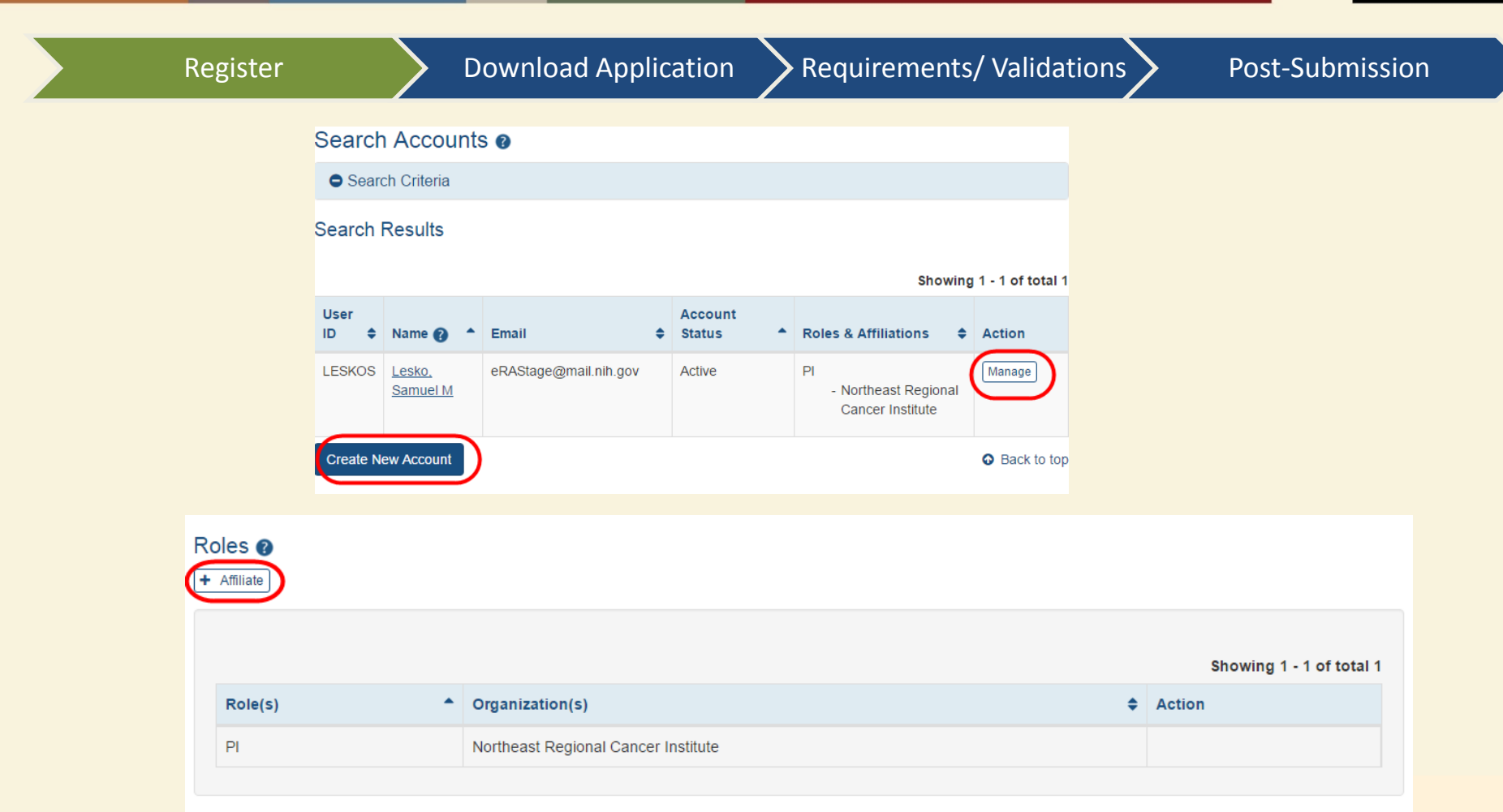

 $\overline{\bigcirc}$ 

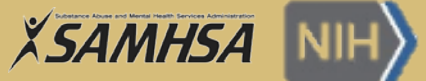

# PD/PI Commons ID for Application

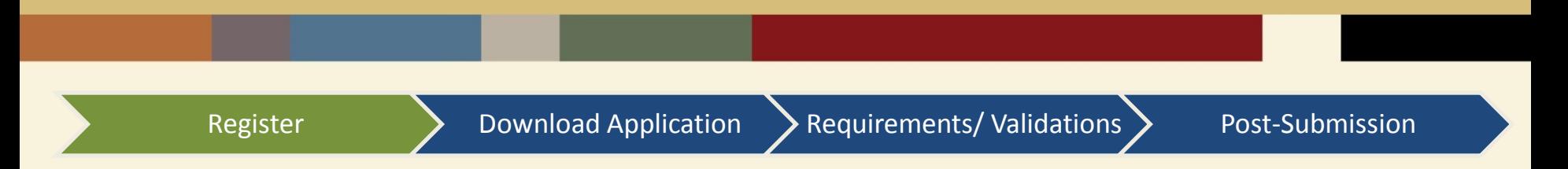

- Create or affiliate a Commons account with the PD/PI Role in Commons for the PD/PI listed on HHS Checklist.
- This is the Commons ID that should be entered on the SF 424, #4 Applicant Identifier:

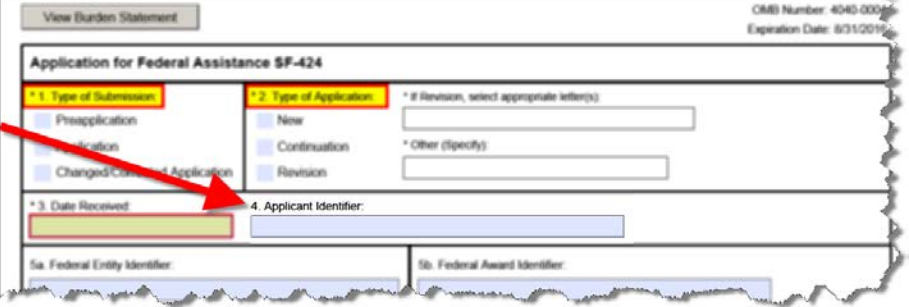

• eRA Commons Service Desk and Support: <http://grants.nih.gov/support/>

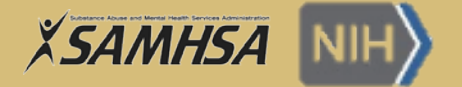

# Download Application and Apply

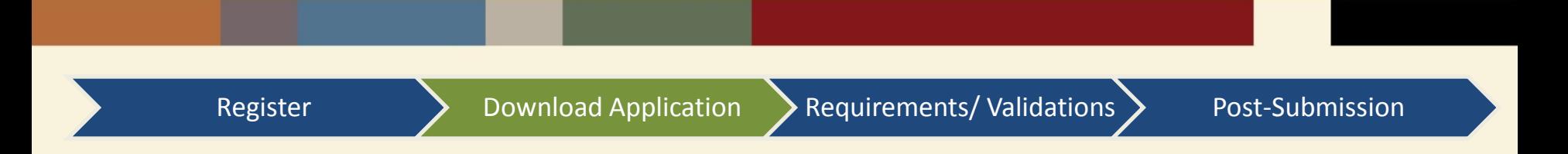

- Grants.gov Application Package includes required and optional forms
- Additional forms for Submission can be found on the SAMHSA website:<http://www.samhsa.gov/grants/applying/forms-resources>
- Data validations are run on all forms in the Application Package
- Applicants can also use ASSIST (Application Submission System & Interface for Submission Tracking) to apply

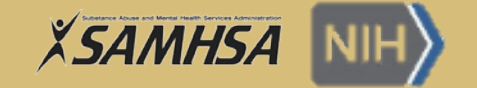

# ASSIST (Optional)

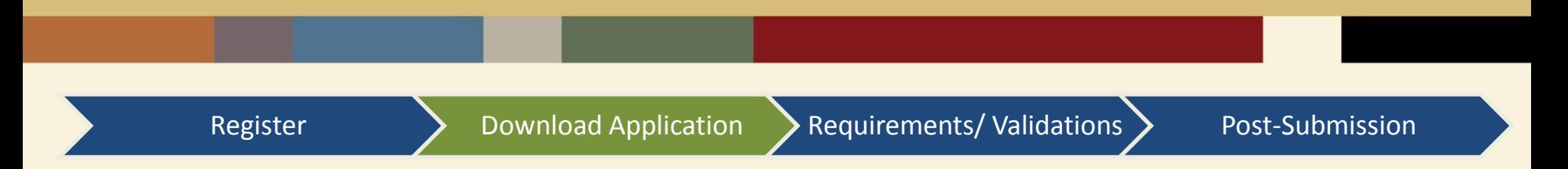

- There are several ways applicants can submit their applications to SAMHSA through Grants.gov and ASSIST is an alternative option to Grants.gov downloadable forms
- You can use the **ASSIST** system to prepare, submit and track your application online. Note: ASSIST requires an eRA Commons ID to access the system
- Regardless of your submission method, applications will be subject to the same registration requirements, completed with the same data items, routed through Grants.gov, validated against the same agency business rules, assembled in a consistent format for review consideration and tracked in eRA Commons.

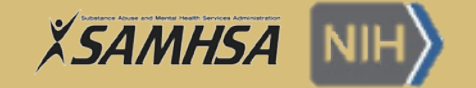

# ASSIST (Optional)

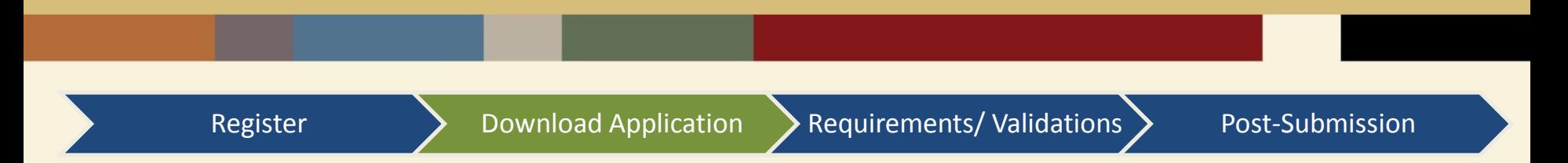

- ASSIST is a web-based system used to prepare applications using the SF424 Research & Related form set and to submit electronically through Grants.gov
- ASSIST allows applicants to:
	- Leverage current eRA Commons credentials to access ASSIST
	- Delegate application preparation responsibilities to multiple users within and outside the applicant organization while maintaining appropriate access control and security
	- Populate data from established eRA Commons profiles
	- Run validations on federal-wide and agency business rules prior to submission
	- Generate Table of Contents, headers, footers, page numbers, etc. automatically
	- Present to reviewers clear, color PDF images rather than scanned versions of the application
- For more information on ASSIST, go to: <https://era.nih.gov/erahelp/ASSIST/Default.htm>

## Required Application Documents/ Components

Register > Download Application > Requirements/ Validations > Post-Submission

- Applications must include the following required application components
- Refer to **FOA Part II – General Policies and Procedures** for detailed list of required documents for application submission

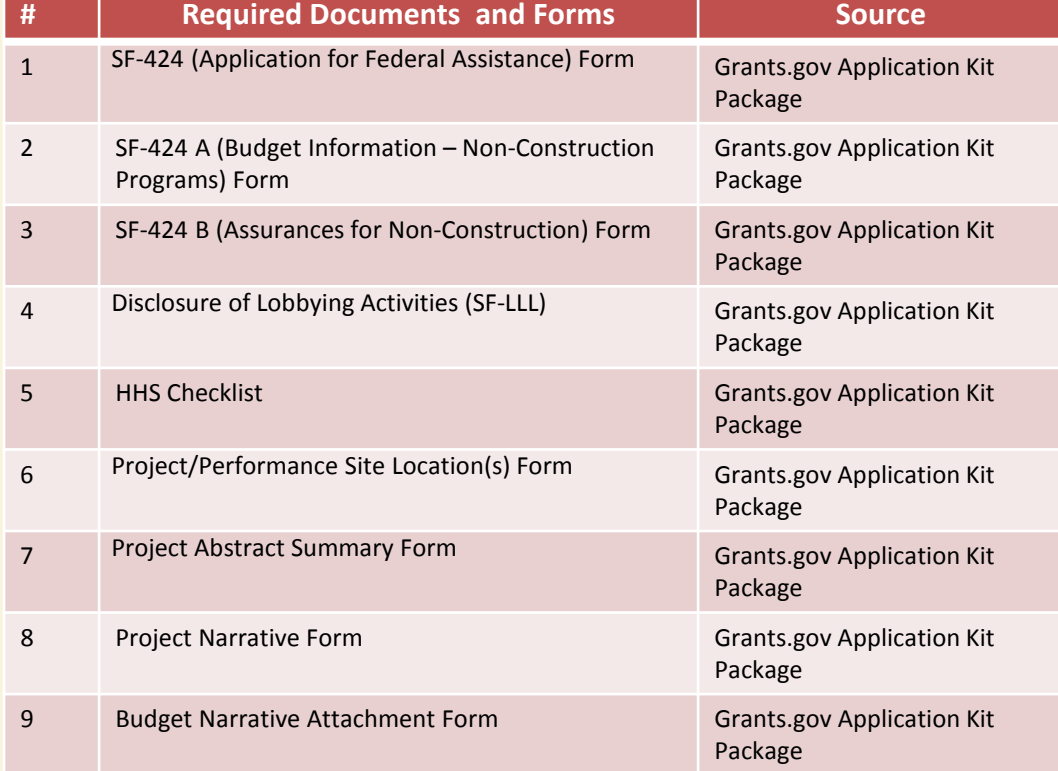

# Required Application Documents and Components

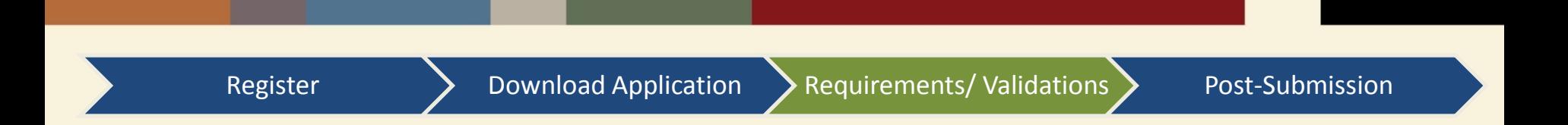

• For each of the following application components, attach each document **(Adobe PDF format only)** using the Other Attachments Form.

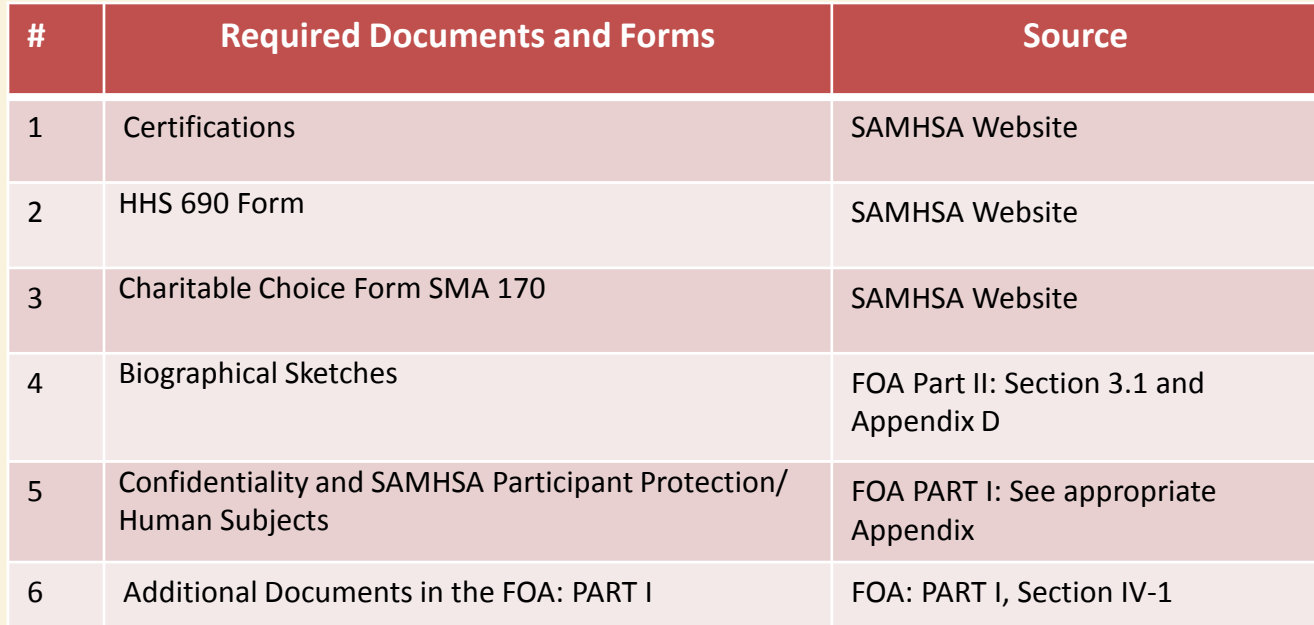

# New Application Data Formatting Requirements

 $\boxed{\bigcirc}$ 

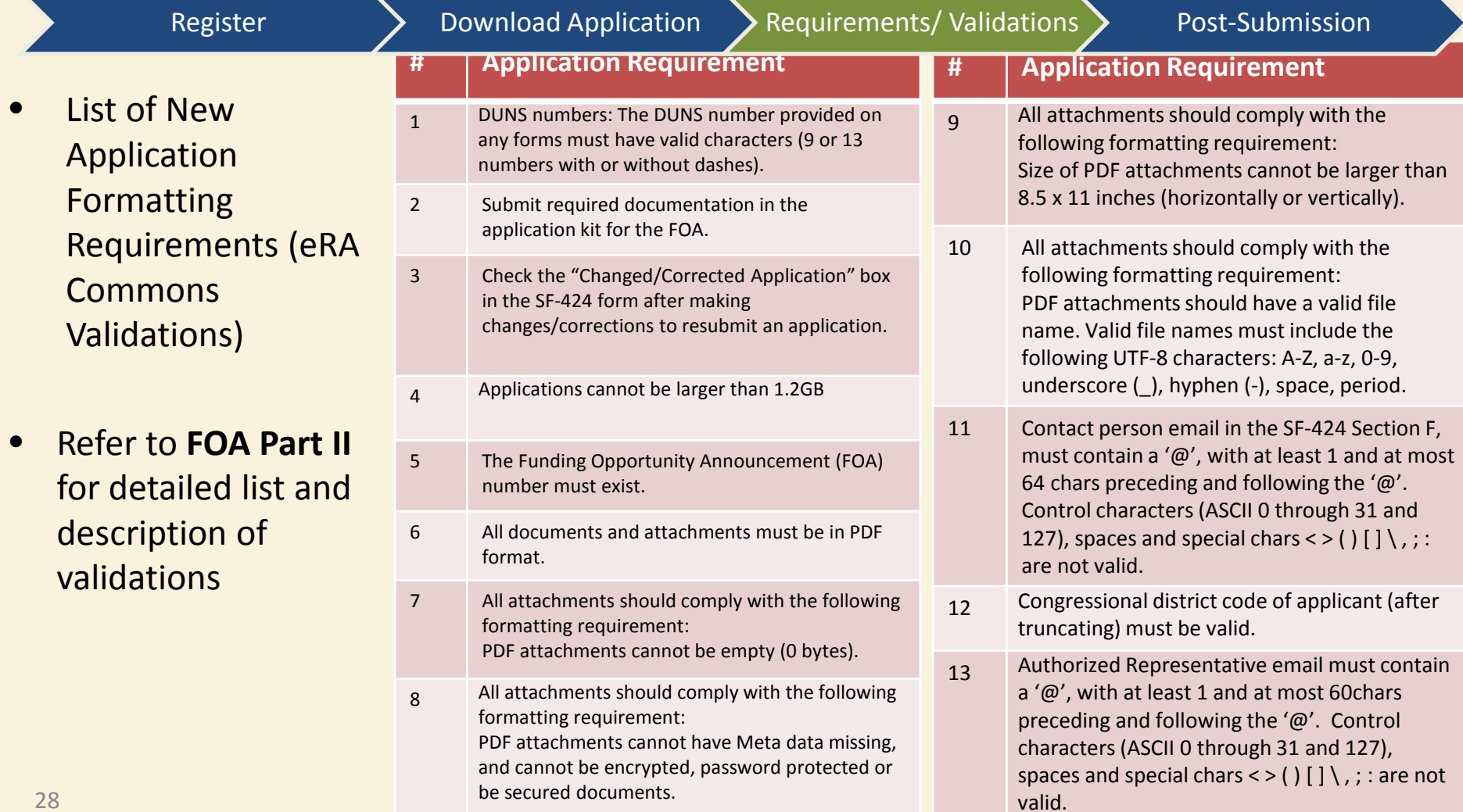

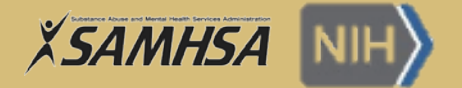

# Post-Submission Process Cont'd

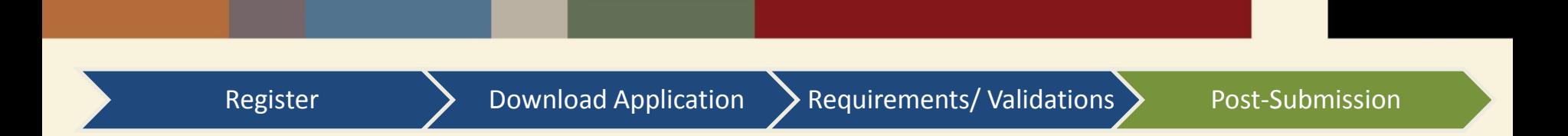

- eRA Commons will notify the Business Official and PD/PI listed on the HHS checklist, and the AOR listed on the SF-424
- Types of submission notifications from eRA Commons:

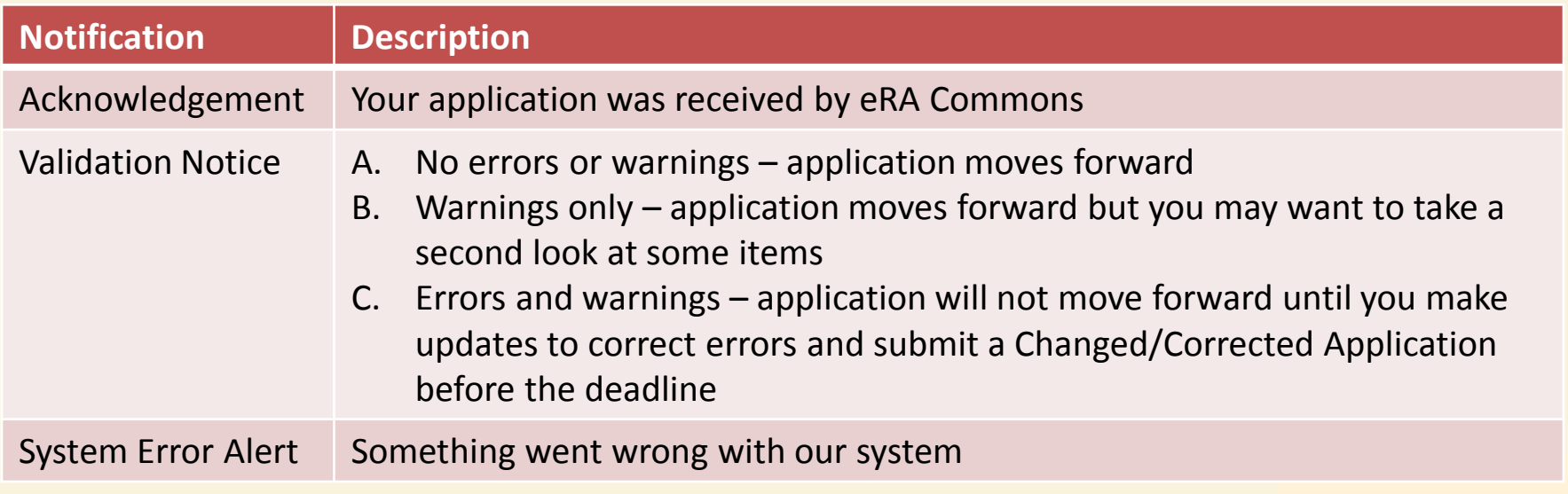

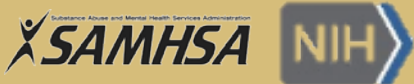

# Changing or Correcting an Application

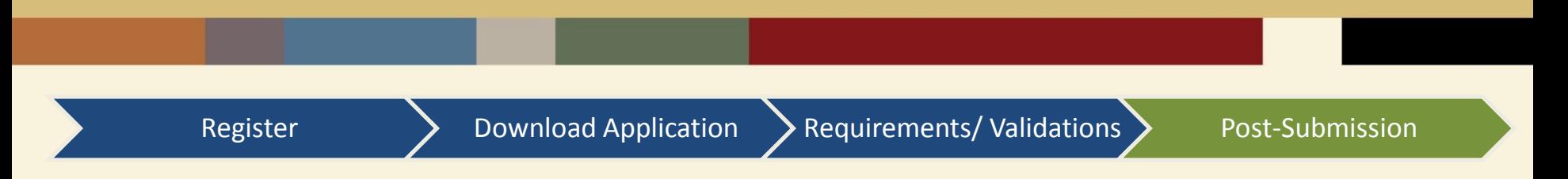

• Mark application as Changed/Corrected whenever you update an application that is already submitted

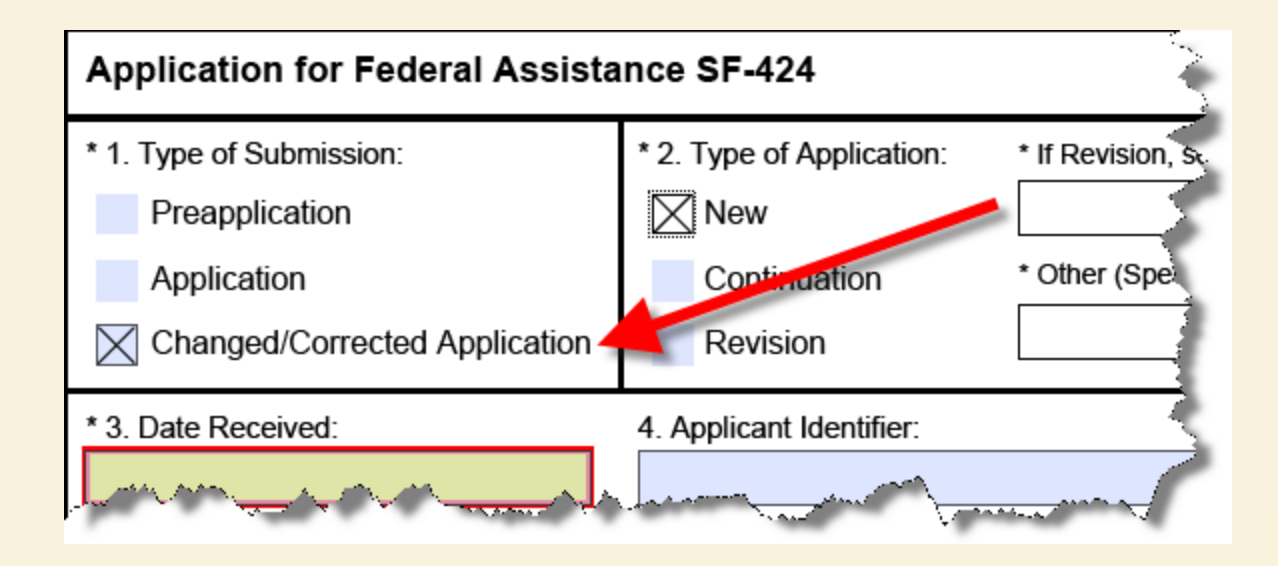

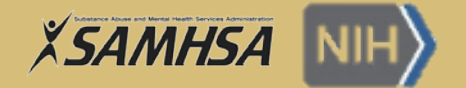

# eRA Service Desk Information

Service Desk can help with eRA Commons registration, viewing application status, documenting system problems that threaten submission by the due date, post submission issues:

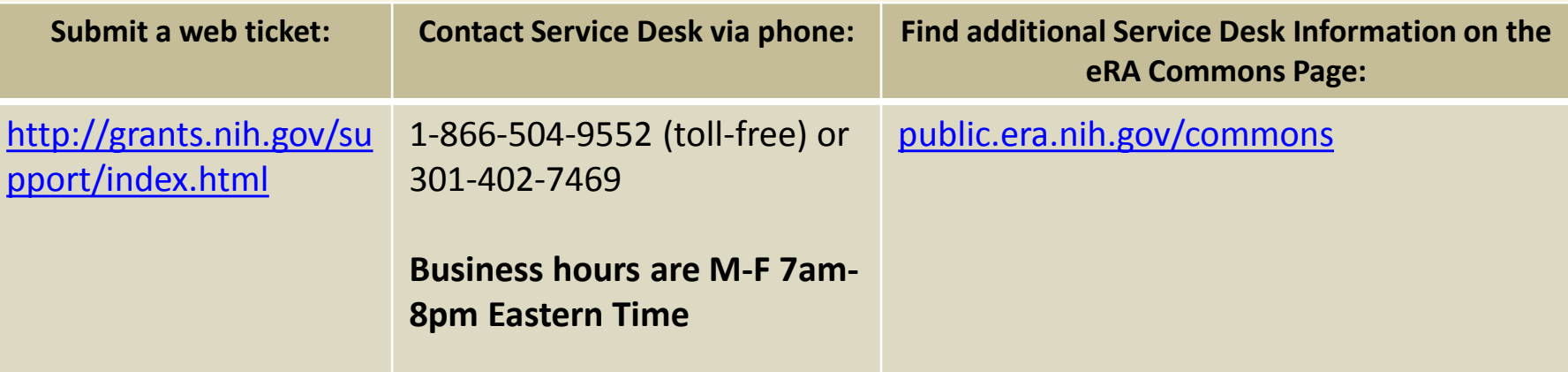

- For programmatic questions, please contact the SAMHSA contact listed in the FOA. The Service Desk can help you find this information if you need assistance.
- When contacting the Service Desk, please **specify** that it is a **"SAMHSA grant application" related issue**.

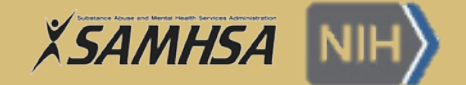

#### eRA Service Desk Information

#### **Our Help Desks**

**eRA Service Desk (formerly the eRA Commons Help Desk):** 

#### Submit a web ticket

(preferred method of contact)

Toll-free: 1-866-504-9552 Phone: 301-402-7469 Hours: Mon-Fri, 7 a.m. to 8 p.m. Eastern Time (closed on federal holidays)

Contact for information/questions on:

- ASSIST
- eRA Commons
- eRA Commons Registration
- eRA errors and warnings
- Status of the application
- Post-award administration

If you need immediate help (i.e. you are within two days of a deadline or in the event of a security emergency), call us. Note that the Service Desk's busiest hours are between 10 a.m. ET and 3 p.m. ET.

For system issues with iEdison, please contact: eRA's iEdison Service Desk Toll-free: 1-866-504-9552; Phone: 301-435-1986; edison@od.nih.gov You may also visit https://era.nih.gov/iedison/iedison\_faqs.cfm to view our self-help resources

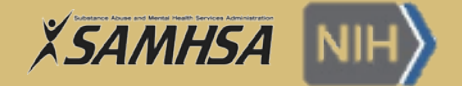

## eRA Service Desk Information

To Contact the eRA Service Desk, please complete the online request form below.

If you have a Commons account please click here to log in to the eRA Service Desk Web Ticketing system.

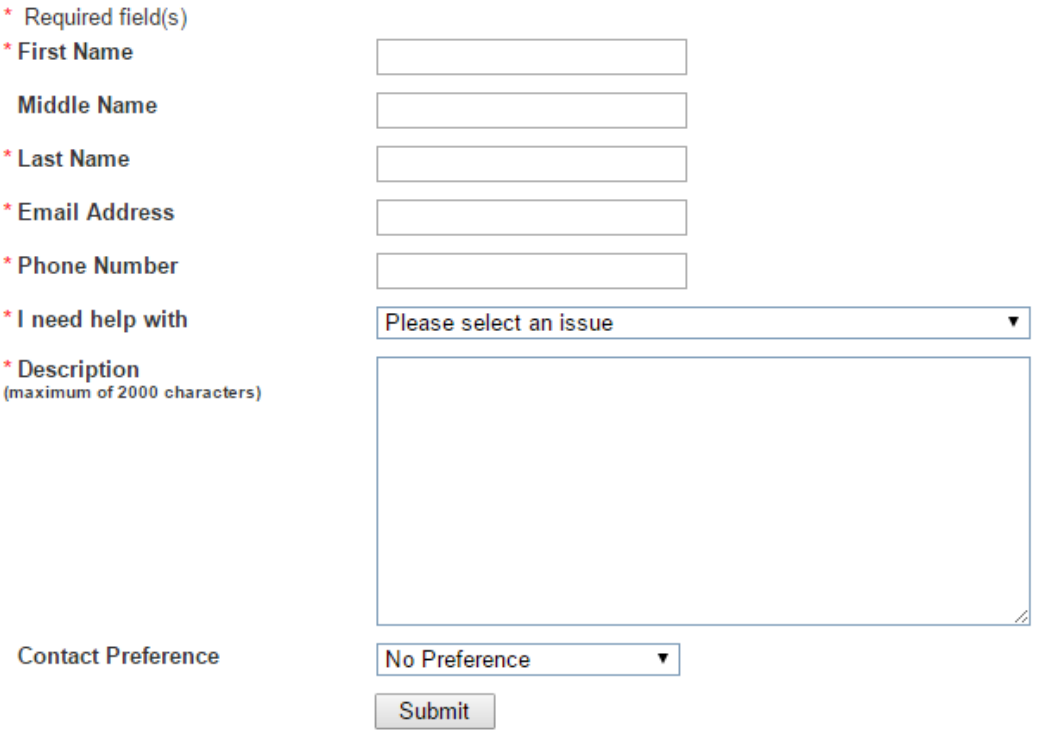

 $\boxed{\bigcirc}$ 

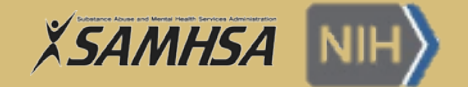

# ASSIST Help Desk Information

- **ASSIST Help Desk Contacts:** 
	- Access the ASSIST Online Help Site at: <https://era.nih.gov/erahelp/assist/>
	- Or contact the eRA Help Desk

 $\boxed{\mathbb{C}}$ 

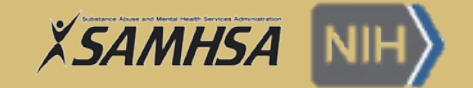

#### Summary

- 1. Allow 6 weeks minimum to complete all four registrations: DUNS, SAM, Grants.gov and eRA Commons.
- 2. Download required forms from the application package in Grants.gov and the SAMHSA website.
- 3. All application attachments MUST be in PDF format and submitted as individual files. Other formats (e.g., Excel, Microsoft Word) are not accepted by eRA Commons.
- 4. Grants.gov and eRA Commons will conduct a series of data validations checks to ensure all the required data is included and in a format that can be processed electronically through Grants.gov and eRA Commons.
- 5. Commons ID for the PD/PI should be entered on the SF 424, field #4 Applicant Identifier.

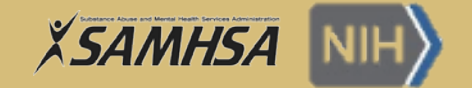

# Additional Resources

- SAM Registration Quick Start Guide:
	- https://www.sam.gov/sam/transcript/Quick Guide for Grants Registrations.pdf
- Grants.gov Video Series:
	- <http://www.grants.gov/web/grants/applicants/applicant-tools-and-tips.html>
	- <http://www.grants.gov/web/grants/applicants/adobe-software-compatibility.html>
- NIH Links:
	- [https://era.nih.gov/reg\\_accounts/register\\_commons.cfm](https://era.nih.gov/reg_accounts/register_commons.cfm)
	- [https://grants.nih.gov/grants/ElectronicReceipt/pdf\\_guidelines.htm](https://grants.nih.gov/grants/ElectronicReceipt/pdf_guidelines.htm)
	- [https://era.nih.gov/files/eRA\\_Commons\\_Roles.pdf](https://era.nih.gov/files/eRA_Commons_Roles.pdf)

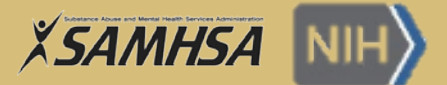

# Completing the SF-424 and SF-424A

• **Applicants are required to complete the SF-424 and the SF-424A Form -** *Budget Information – Non-Construction Programs*

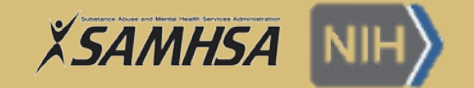

# Completing the SF-424

- **In Line #17 of the SF-424 please input the following information: (Proposed Project: a. Start Date: 9/30/2017; b. End Date: 9/29/20XX).**
- **Please note the end date needs to coincide with the number of years for the program. For example:**
	- o 3 year program will have an end date of 9/29/2020
	- o 4 year program will have an end date of 9/29/2021
	- o 5 year program will have an end date of 9/29/2022

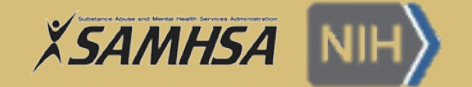

# Completing the SF-424A

- **Section A - Budget Summary:** Use the first *row* only (Line 1) to report the total federal funds and non-federal funds requested for the 1st year of the project only.
- **Section B – Budget Categories:** Use the first *column* only (Column 1) to report the budget category breakouts (Lines 6a through 6h) and indirect charges (Line 6j) for the total funding requested for the 1st year of the project only.
- **Section D – Forecasted Cash Needs:** This section is the year one requested amount. Enter the amount of cash needed by quarter for the 1st year. The column, "Total for 1st Year", should equal the annually requested amount (federal and non-federal) for Year 1 of the project period.
- **Section E – Budget Estimates of Federal Funds Needed for Balance of the Project:**  This section is for the amount requested for Year 2, Year 3, Year 4, and Year 5.

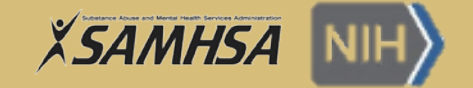

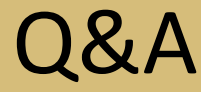

# **Do you have any questions?**

Please type your questions into the Q&A box located to the right of the screen in the webinar control panel, and we will do our best to answer your questions.

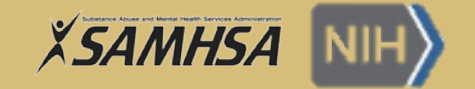

# **Thank you!**

The presentation slides, recording, and transcript of the webinar will be available for download on the SAMHSA Fiscal Year 2017 Grant Announcements and Awards Webpage.